## **Szanowni Goście**

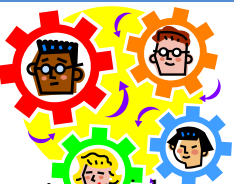

W związku z tym, że część użytkowników sygnalizuje nam, że na ich monitorach nie są widoczne aktualne wersje strony szkolnej, informujemy, że przyczyna tkwi w ustawieniach przeglądarki internetowej, która przez kilka, a nawet kilkanaście dni pamięta oglądane dawniej strony. Aby temu zaradzić należy wyczyścić tzw. pamięć podręczną przeglądarki. Informacje na ten temat znajdą Państwo pod adresami:

<https://www.extranet.pl/92,czyszczenie-pamieci-cache-przegladarki-internetowej.html>

<http://www.java.com/pl/download/help/webcache.xml>

W zależności od używanej przeglądarki należy odszukać zgodnie z powyższymi instrukcjami okienka wyglądające jak niżej. Pamiętając o ustawieniu haczyków  $\nabla$  jak na rysunkach.

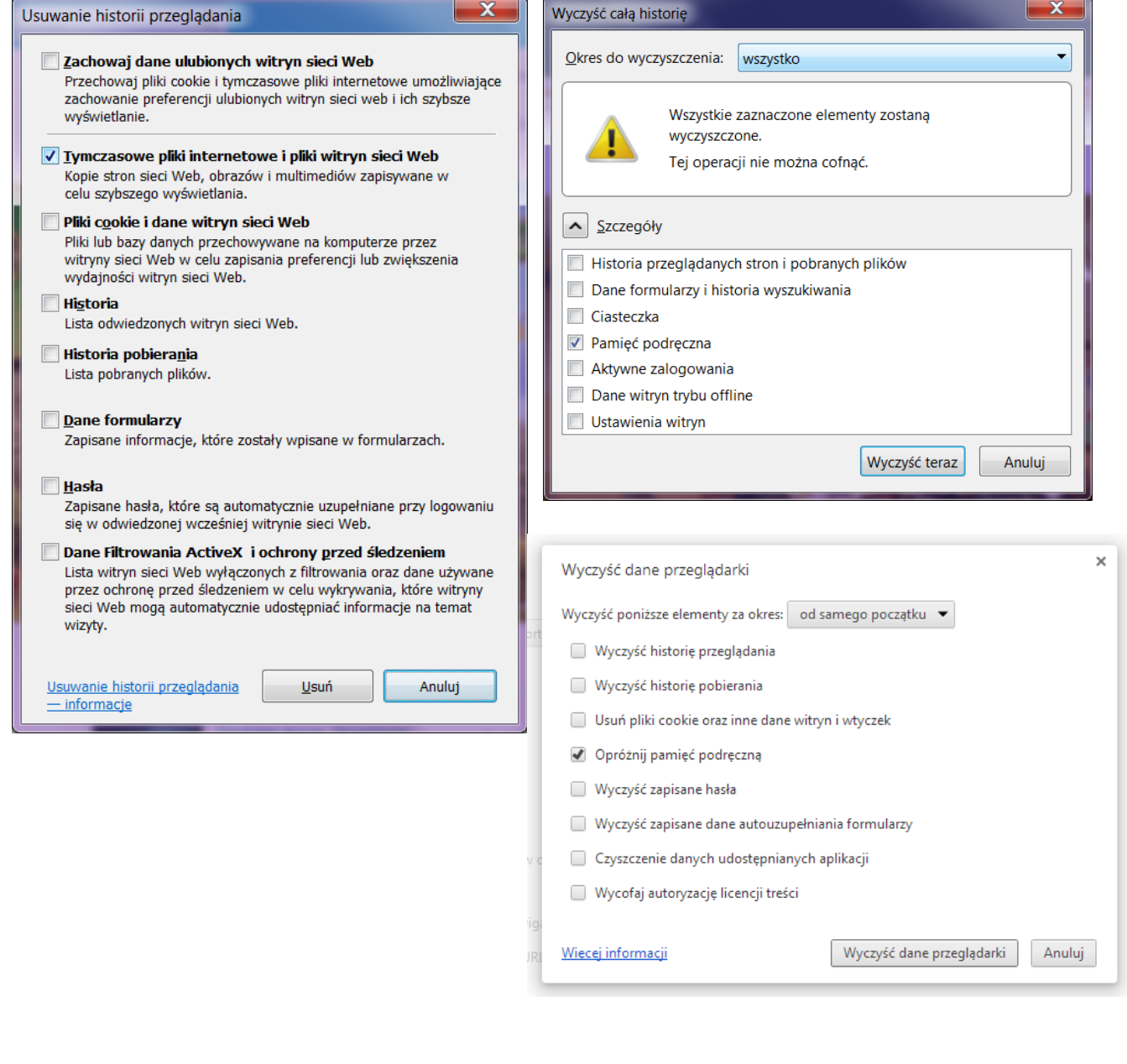